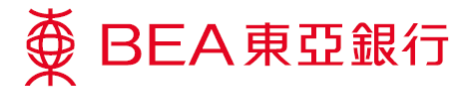

## Google Pay – 常見問題

## 關於 Google Pay

Google Pay 是什麼?

Google Pay (前稱「Android Pay」) 是 Google 消費者支付產品系列的新名稱,適用於東亞銀行信用卡客戶透過指定 Android 流動裝置的近場通訊(NFC)技術進行的流動付款服務,可於商戶店內或應用程式內使用。

- 如我於早前已加東亞銀行信用卡至 Android Pay,還需要重新加卡至 Google Pay 嗎? 不需要。系統會保留你原先在 Android Pay 加入之東亞銀行信用卡。
- 我需要在手機上多裝一個應用程式嗎? 不需要。如果手機上已經安裝 Google 付款應用程式,則會自動更新為 Google Pay。
- 使用 Google Pay 需符合哪些條件? 要使用 Google Pay,你需擁有一個 Google 賬戶及一部執行 Android 4.4 (Kit Kat)或更新版本的 Android 流動裝置上安 裝 Google Pay 應用程式 (可於「Google Play 商店」下載)。如你的流動裝置不兼容,將無法下載 Google Pay 應用 程式。

<sup>GET IT ON</sup><br>**Google Play** 

## 如何使用 **Google Pay**

- 如何以東亞銀行信用卡使用 **Google Pay**? 將東亞銀行萬事達卡或 Visa 卡添加至 Google Pay 應用程式後,便可開始使用 Google Pay。
- 我可於哪裡使用 **Google Pay**? 你可於設有感應式讀卡器的商戶店內或有提供 Google Pay 付款選項的應用程式內使用 Google Pay 付款。 於付款時附有以下標誌:

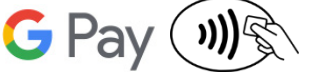

於加入信用卡至 Google Pay 應用程式時,頁面要求我透過短訊獲取一個授權使用密碼。授權使用密碼是什麼? 為何需要該授權使用密碼?

基於保安理由,本行要求你輸入授權使用密碼來驗證身份。如你被要求透過短訊獲取授權使用密碼,請按螢光幕 指示接收及輸入授權使用密碼、投權使用密碼或授權使用密碼逾期,請致電客戶服務熱線: (852) 3608 6628。

附屬卡持卡人可否申請 **Google Pay**?

可以,附屬卡持卡人可直接使用他們的附屬卡申請。

如何使用 **Google Pay** 支付?

店內

喚醒你的 Android 流動裝置並將它貼近感應式讀卡器,直至於屏幕上看到一個勾號。 應用程式內 請於結賬時按「Google Pay」。當支付成功後,你將在螢幕上看到一個勾號。

- 使用 **Google Pay** 支付時,我是否可獲獎分╱現金回贈? 使用 Google Pay 付款與其他實體信用卡簽賬一樣,你可獲享獎分/現金回贈。
- 透過東亞銀行信用卡使用 **Google Pay** 會否收取費用? 不會。東亞銀行信用卡不會就使用 Google Pay 收取任何費用。
- 我可否添加多於 **1** 張信用卡於 **Google Pay**? 可以。現時 Google 對每部流動裝置的加卡數量並不設上限。
- 如何把東亞銀行信用卡設定為預設信用卡? 請打開 Google Pay 應用程式按住你的東亞銀行信用卡及將該信用卡拖到所有信用卡的頂部。
- 我可於海外使用 **Google Pay** 嗎? 你可於設有感應式讀卡器之海外商戶店內使用 Google Pay。
- 使用 **Google Pay** 時是否需連接互聯網? 交易有可能需要連接互聯網來使用 Google Pay 付款。
- 每筆交易是否設有上限?

東亞銀行並沒有設定每筆交易上限,你可使用進行高至你可用的信用限額的交易,交易上限視乎付款終端機設 定,有些終端機的交易上限設於 HK\$500 或 HK\$1,000。如你未能使用 Google Pay,請使用實體東亞銀行信用卡 付款。

我可在哪裡查閱我的 **Google Pay** 交易呢?

所有 Google Pay 交易會顯示於有關東亞銀行信用卡的結單。你亦可打開 Google Pay 應用程式按「交易顯示」 查閱最近 10 筆透過這流動裝置完成的 Google Pay 交易。

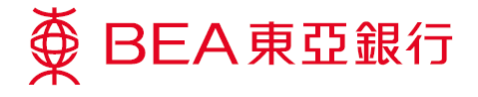

## 使用 **Google Pay** 購買的商品如何進行退貨?

如果你想在 Google Pay 取消交易,你可攜同你的實體信用卡,然後要求商戶進行退款。為了認證,你可能需要 提供流動裝置虛擬賬戶號碼的最後 4 位數字。這個號碼可於 Google Pay 應用程式内的「信用卡詳情」或「交易 詳情」中找到。

• 如我的流動裝置有軟件/硬件上的問題,應與誰聯絡? 請前往 support.google.com/googlepay, 查看更多解決疑難的詳情。